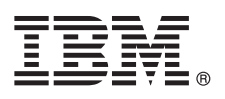

# **Versão 8.5.6**

# **Guia de Iniciação Rápida**

*Introdução ao download e à instalação do pacote de padrões para o IBM Business Monitor.*

**Versão do idioma nacional:** de Iniciação Rápida em outros idiomas, imprima o PDF específico do idioma a partir da biblioteca do IBM Business Monitor Manager [\(www.ibm.com/software/integration/business-monitor/library/\)](http://www.ibm.com/software/integration/business-monitor/library/).

#### **Visão geral do produto**

O IBM® Business Monitor Pattern oferece uma configuração padrão do Business Monitor que é otimizada p/ executar no IBM PureApplication System e ajuda a acelerar a config. e gerenciamento de ambientes de monitoramento de negócios altamente disponíveis.

Um *padrão virtual* é um padrão centrado no aplicativo ou no sistema construído p/ definir os recursos necessários a suportar o software, incluindo apps. da web, bancos de dados e registros de usuário. P/ construir o padrão, use artefatos padrão, c/ componentes de software, pacotes de scripts, links e políticas e especifique os níveis de qualidade de serviço. Use estes padrões virtuais p/ criar, implementar e gerenciar ambientes do IBM Business Monitor.

#### **1 Etapa 1: Accesse o Software e a Documentação**

Após ter feito download da sua oferta do IBM Passport Advantage, siga as instruções em [Fazendo download e instalando](http://www.ibm.com/support/knowledgecenter/SS9KLH_8.5.6/com.ibm.wbpm.cloud.bmon.doc/topics/tbm_clo_instimpa.html) [o IBM Business Monitor Pattern](http://www.ibm.com/support/knowledgecenter/SS9KLH_8.5.6/com.ibm.wbpm.cloud.bmon.doc/topics/tbm_clo_instimpa.html) no IBM Knowledge Center [\(www.ibm.com/support/knowledgecenter/SS9KLH\\_8.5.6/](http://www.ibm.com/support/knowledgecenter/SS9KLH_8.5.6/com.ibm.wbpm.cloud.bmon.doc/topics/tbm_clo_instimpa.html) [com.ibm.wbpm.cloud.bmon.doc/topics/tbm\\_clo\\_instimpa.html\)](http://www.ibm.com/support/knowledgecenter/SS9KLH_8.5.6/com.ibm.wbpm.cloud.bmon.doc/topics/tbm_clo_instimpa.html).

Esta oferta de produto inclui os componentes:

- v Arquivos binários pré-instalados do IBM Business Monitor V8.5.6
- v Mídia de instalação do IBM Business Monitor V8.5.6
- v Definições de tipo de padrão do IBM Business Monitor
- v Plug-ins de padrão do IBM Business Monitor

Para obter a documentação completa, incluindo as instruções de instalação, consulte a biblioteca do IBM Business Monitor [\(www.ibm.com/software/integration/business-monitor/library/\)](http://www.ibm.com/software/integration/business-monitor/library/).

#### **2 Etapa 2: Avaliar a Configuração de Hardware e do Sistema**

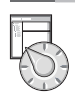

Para obter informações detalhadas sobre os requisitos do sistema, incluindo os sistemas operacionais suportados, software relacionado, hypervisors e requisitos de hardware, acesse [Relatórios de compatibilidade do produto de software](http://www.ibm.com/software/reports/compatibility/clarity/index.html) e selecione IBM Business Monitor Pattern V8.5.6.

### **3 Etapa 3: Instale o Business Monitor Pattern em AIX e Red Hat Enterprise Linux Server for x86**

Se houver um serv. de arqs.remoto (ex., servid. HTTP), conclua essas etapas p/instalar o IBM Business Monitor Pattern: 1. Vá ao website do Passport Advantage e faça download do pacote **IBM Business Monitor Pattern** p/ um serv. HTTP.

- MONITOR PATTERN V856 AIX.tgz
	- MONITOR PATTERN V856 RHEL.tgz

O pacote de padrão escolhido para download depende do sistema de operação usado.

- 2. Dê login no IBM PureApplication System; selec. **Nuvem** > **Tipos de padrão** p/ abrir a janela Tipos de padrão.
- 3. Clique no ícone **Novo**, insira o endereço da web em que foi feito download do pacote do IBM Business Monitor Pattern na guia **Remoto** e clique em **OK**.
- 4. Selecione **IBM Business Monitor Pattern 8.5.6 for Virtual System 1.0** no lado esquerdo da janela Tipos de padrão, aceite as licenças e ative o tipo de padrão.
- 5. Selecione **IBM Business Monitor Pattern 8.5.6 for Virtual Application 1.0** no lado esquerdo da janela Tipos de padrão, aceite as licenças e ative o tipo de padrão.
- 6. Selec. **Padrão** > **Sist. virtuais** p/ verificar a instal. localiz. padrões predefinidos [\(http://www.ibm.com/support/](http://www.ibm.com/support/knowledgecenter/SS9KLH_8.5.6/com.ibm.wbpm.cloud.bmon.doc/topics/rbm_clo_predfconfig.html) [knowledgecenter/SS9KLH\\_8.5.6/com.ibm.wbpm.cloud.bmon.doc/topics/rbm\\_clo\\_predfconfig.html\)](http://www.ibm.com/support/knowledgecenter/SS9KLH_8.5.6/com.ibm.wbpm.cloud.bmon.doc/topics/rbm_clo_predfconfig.html).
- 7. Marque **Padrão** > **Apps. virtuais**; selecione **IBM Business Monitor Pattern 8.5.6 for Virtual Application 1.0** no campo **Tipo de padrão** p/ verificar a instal. localizando os padrões predefinidos [\(http://www.ibm.com/support/](http://www.ibm.com/support/knowledgecenter/SS9KLH_8.5.6/com.ibm.wbpm.cloud.bmon.doc/topics/rbm_clo_prepattern.html) knowledgecenter/SS9KLH  $8.5.6$ /com.ibm.wbpm.cloud.bmon.doc/topics/rbm clo\_prepattern.html).

Se não tiver um serv. de arqs. remoto, conclua as etapas a seguir p/ instalar o IBM Business Monitor Pattern:

- 1. Acesse o website do Passport Advantage e faça o download do pacote do **Business Monitor Pattern**.
	- MONITOR\_PATTERN\_V856\_AIX.tgz
	- MONITOR PATTERN V856 RHEL.tgz

O pacote de padrão escolhido para download depende do sistema de operação usado.

- 2. Efetue login no IBM PureApplication System e clique na guia **Implementador de carga de trabalho**.
- 3. Clique **Bem-vindo** p/abrir a pág.prin.; clique na fer. linha de cmds **Downl.do conj.de ferram.** > **Download**.
- 4. Extraia o arquivo .zip transferido por download.
- 5. Chame a interface da linha de comandos digitando o comando a seguir:
	- ../pure.cli/bin/pure -h *hostname* -u *userID* -p *password* -a
- 6. Faça upload do pacote do **IBM Business Monitor Pattern**. Por exemplo:
- >>>deployer.patterntypes.create('E:\\MONITOR\_PATTERN\_V856\_AIX.tgz')
- 7. Selecione **IBM Business Monitor Pattern 8.5.6 for Virtual System 1.0** no lado esquerdo da janela Tipos de padrão, aceite as licenças e ative o tipo de padrão.
- 8. Selecione **IBM Business Monitor Pattern 8.5.6 for Virtual Application 1.0** no lado esquerdo da janela Tipos de padrão, aceite as licenças e ative o tipo de padrão.

# **4 Etapa 4: Introdução**

Consulte as informações sobre padrões predefinidos no IBM Knowledge Center: [Padrões de sistema virtual predefinidos](http://www.ibm.com/support/knowledgecenter/SS9KLH_8.5.6/com.ibm.wbpm.cloud.bmon.doc/topics/rbm_clo_predfp.html) [\(www.ibm.com/support/knowledgecenter/SS9KLH\\_8.5.6/com.ibm.wbpm.cloud.bmon.doc/topics/rbm\\_clo\\_predfp.html\)](http://www.ibm.com/support/knowledgecenter/SS9KLH_8.5.6/com.ibm.wbpm.cloud.bmon.doc/topics/rbm_clo_predfp.html).

# **Informações adicionais**

- **?** Para obter mais recursos técnicos, consulte os recursos a seguir:
- v Informações do IBM Business Monitor Pattern [\(www.ibm.com/support/knowledgecenter/SS9KLH\\_8.5.6/](http://www.ibm.com/support/knowledgecenter/SS9KLH_8.5.6/com.ibm.wbpm.cloud.bmon.doc/kc-homepage-bmonclo.html) [com.ibm.wbpm.cloud.bmon.doc/kc-homepage-bmonclo.html\)](http://www.ibm.com/support/knowledgecenter/SS9KLH_8.5.6/com.ibm.wbpm.cloud.bmon.doc/kc-homepage-bmonclo.html)
- v Informações do PureApplication System: trabalhando com aplicativos virtuais (AIX) [\(www.ibm.com/support/](http://www.ibm.com/support/knowledgecenter/SSCRSX_2.1.0) [knowledgecenter/SSCRSX\\_2.1.0\)](http://www.ibm.com/support/knowledgecenter/SSCRSX_2.1.0)
- v Informações do PureApplication System: trabalhando com aplicativos virtuais (RHEL) [\(www.ibm.com/support/](http://www.ibm.com/support/knowledgecenter/SSCR9A_2.1.0) [knowledgecenter/SSCR9A\\_2.1.0\)](http://www.ibm.com/support/knowledgecenter/SSCR9A_2.1.0)
- v Informações sobre suporte para o IBM Business Monitor [\(www.ibm.com/support/entry/portal/product/websphere/](http://www.ibm.com/support/entry/portal/product/websphere/ibm_business_monitor?productContext=1197457588) [IBM\\_Business\\_Monitor\)](http://www.ibm.com/support/entry/portal/product/websphere/ibm_business_monitor?productContext=1197457588)

IBM, o logotipo IBM, ibm.com, Passport Advantage, PureApplication e WebSphere são marcas ou marcas registr. da International Business Machines Corp., registradas em vários países no mundo todo. Outros nomes de produtos e serviços podem ser marcas registr. da IBM ou de outras empresas. Uma lista atual dessas marcas IBM está disponível em ["Informações sobre copyright e marcas registradas"](http://www.ibm.com/legal/copytrade.shtml) [\(www.ibm.com/legal/copytrade.shtml\)](http://www.ibm.com/legal/copytrade.shtml).

Número da Peça: CN49XML

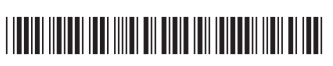

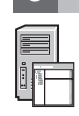

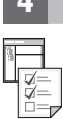

IBM Business Monitor Version 8.5.6 Licensed Materials - Property of IBM. Copyright IBM Corp. 2015. Direitos Restritos para Usuários do Governo dos Estados Unidos - Uso, duplicação ou divulgação restritos pelo documento GSA Schedule Contract com a IBM Corp.